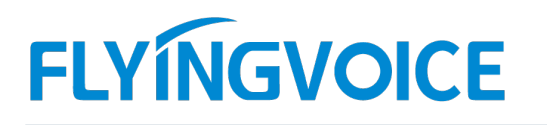

## 一、概述:

话机如何通过 Excel 表格配置通讯录 通讯录是用来保存联系人姓名,电话号码等信息的一个功能,用户可以选择提前在话机上录 入好的相关联系人的信息然后直接拨号,省去了每次都需要手动输入号码的烦恼。同时通讯录还有分 组的功能,分组功能是将现有联系人信息根据用户需要,自定义分组的一种通讯录附加功能。 目前 FIP1X 系列话机可以通过按键配置和通过 WEB 页面进行批量配置 )怕夫昧系入的信息怒后且接续亏, 省去了每次都需要于初输入亏码的规阀。问时通讯来论有分<br>)能,分组功能是将现有联系人信息根据用户需要,自定义分组的一种通讯录附加功能。<br><br>3<br>3<br>5<br>1、1、1 通过查看话机显示屏可以看到屏幕下发有通讯录的标识,然后通过按键【通讯录】 -【进<br>1、1 通过查看话机显示屏可以看到屏幕下发有通讯录的标识,然后通过按键【通讯录】 -【进<br>2 -【添加】即可添加联系人信息如下图:<br>————————————————

## 二、配置方法:

## 三、配置步骤:

## 1、通过按键进行配置:

入】-【添加】即可添加联系人信息如下图:

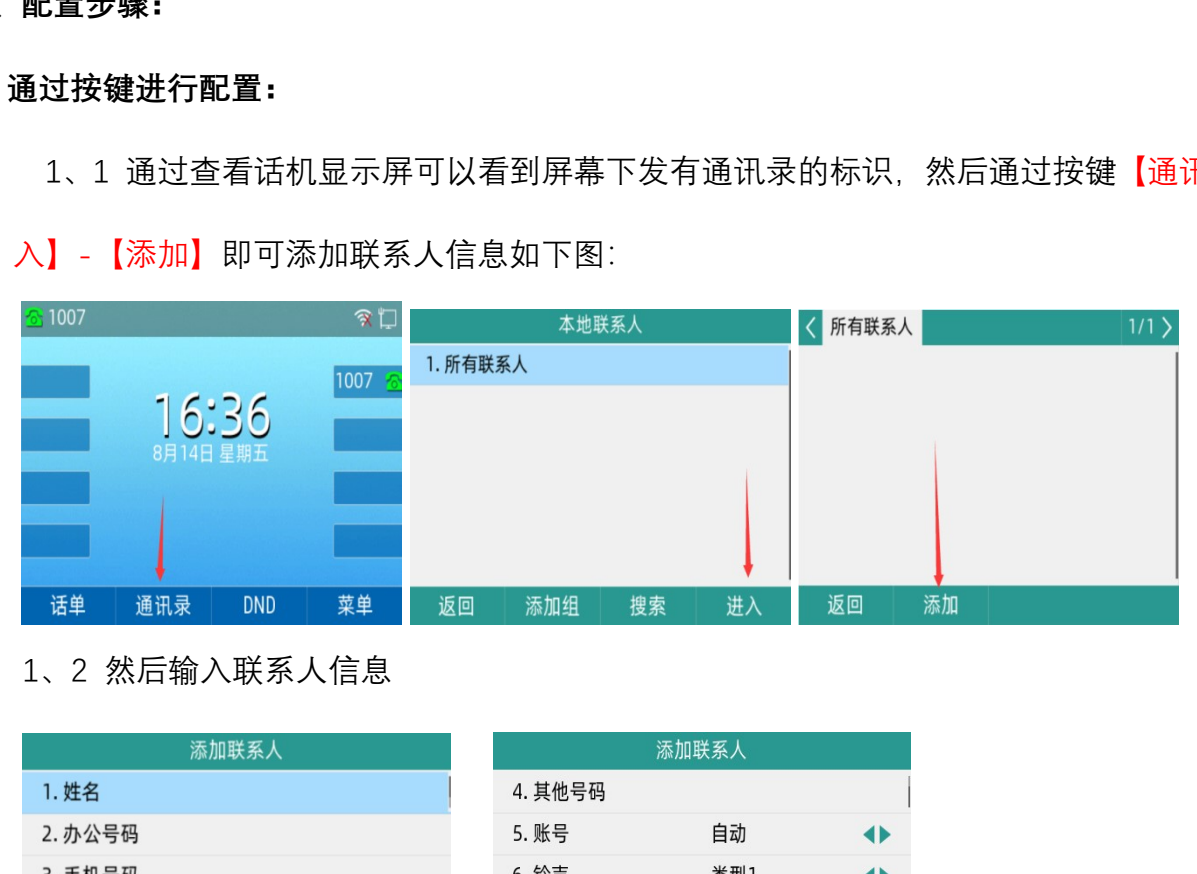

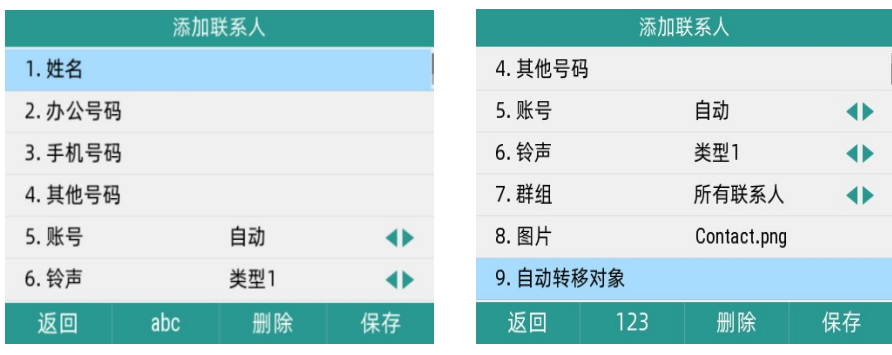

 $\overline{\mathcal{Q}}$ 

深圳总部:广东省深圳市南山区桃源街道留仙大道南山智园崇文园区1号楼1801-1802 / 1801-1802, Building 1, Chongwen Park, Nanshan Zhiyuan, Nanshan District, Shenzhen, China 北京分公司:北京市石景山区金安中海财富中心A座401 / Rm 401, Building 1, JinAn Zhonghai Fortune Center, Shijingshan District, Beijing, China 上海分公司:上海市杨浦区隆昌路619号城市概念软件园1幢C108 / Rm C108, City Concept Building 1, Longchang Rd No. 619, Yangpu District, Shanghai, China

【姓名】:联系人姓名

【办公号码】:联系人的办公号码。

【手机号码】:联系人手机号码。

【其他号码】:联系人其他号码。

【账号】:外呼时所选的账号。

【铃声】:来电铃声,也可以选择特定的铃声来辨识来电人。

【群组】:可将联系人分组保存

【图片】:来电时所显示的图片。

【自动转移对象】:当该联系人来电时,可以通过该配置将来电转移到设置的号码上。

1、3 将所需要的信息填上去之后,就能通过通讯录查看相应联系人的号码和信息,同时也可 1、4 创建好联系人之后,,你也可以将其进行分组【通讯录】-【添加组】

### 以从通讯录选择联系人进行拨号

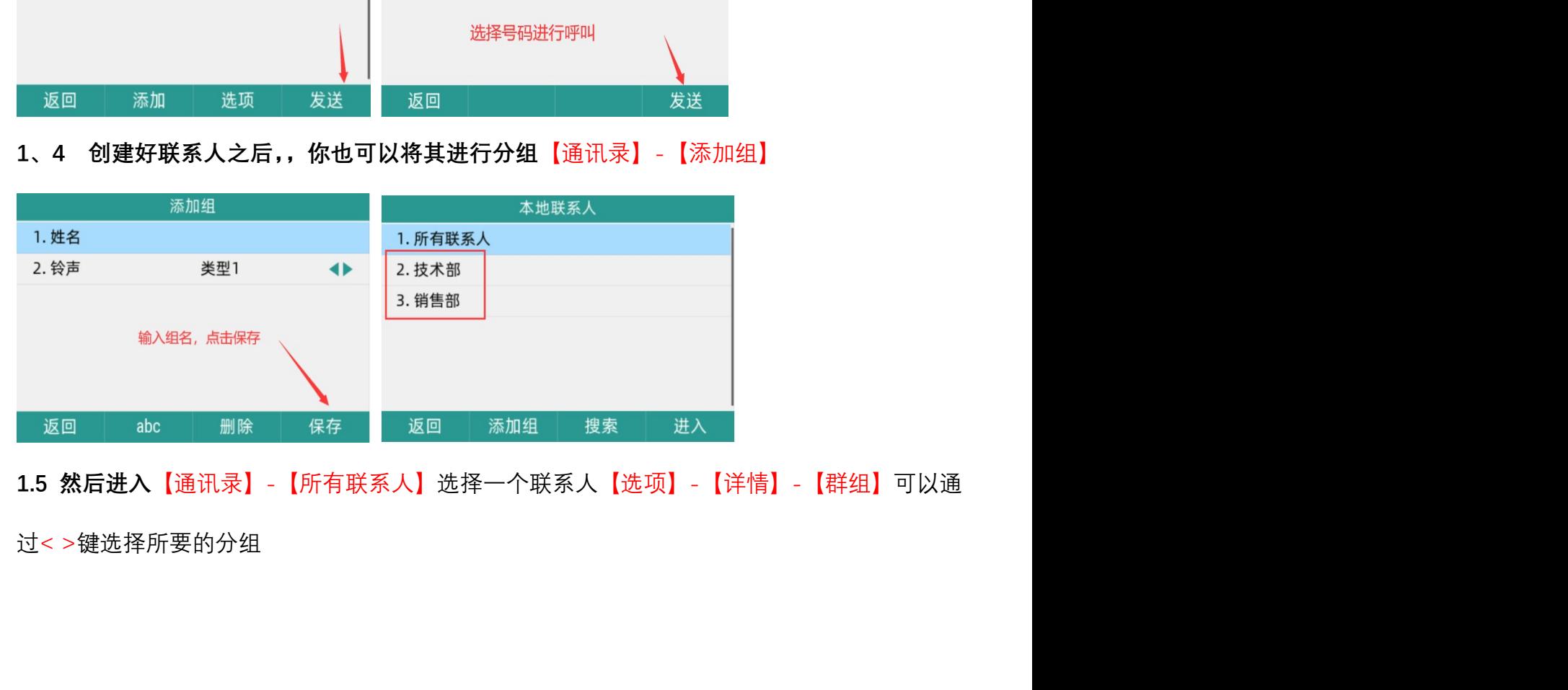

 $\odot$ 

深圳总部:广东省深圳市南山区桃源街道留仙大道南山智园崇文园区1号楼1801-1802 / 1801-1802, Building 1, Chongwen Park, Nanshan Zhiyuan, Nanshan District, Shenzhen, China 北京分公司:北京市石景山区金安中海财富中心A座401 / Rm 401, Building 1, JinAn Zhonghai Fortune Center, Shijingshan District, Beijing, China

上海分公司:上海市杨浦区隆昌路619号城市概念软件园1幢C108 / Rm C108, City Concept Building 1, Longchang Rd No. 619, Yangpu District, Shanghai, China

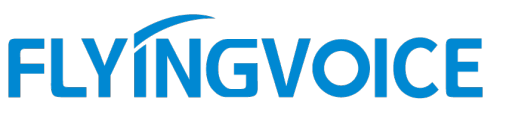

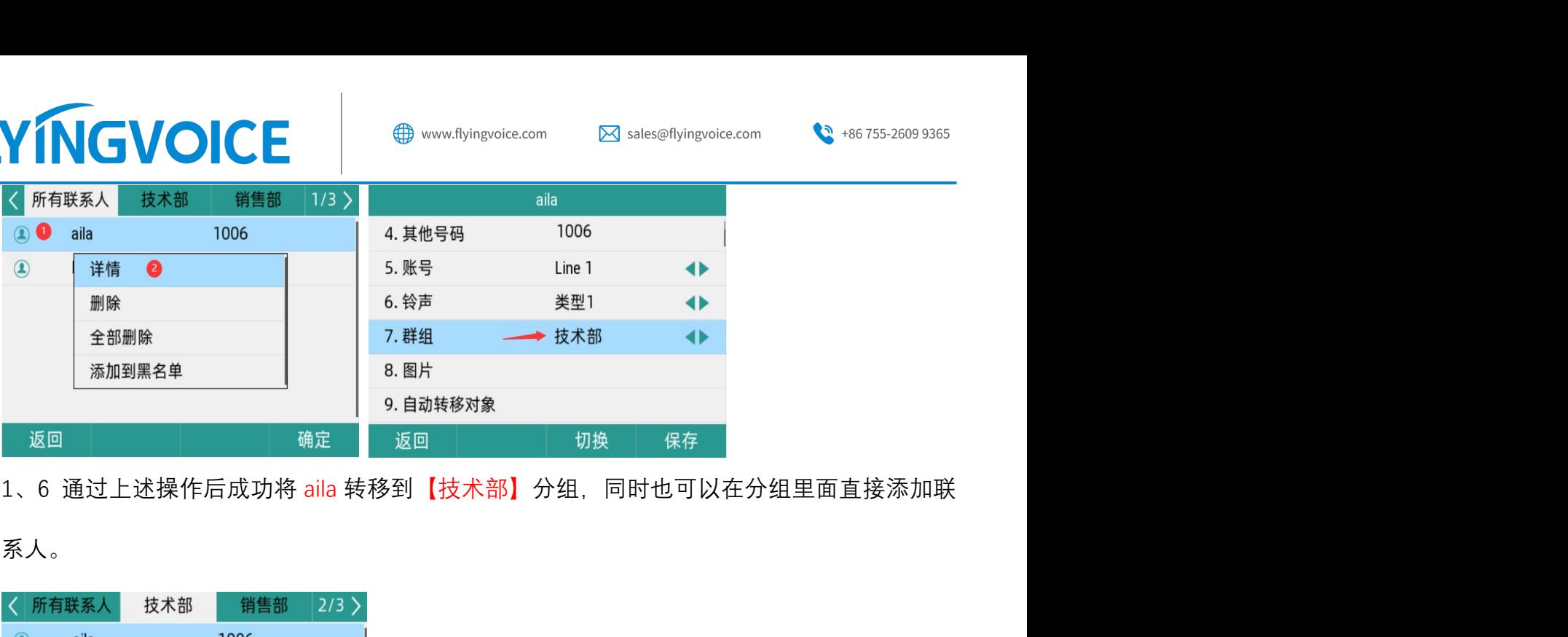

系人。

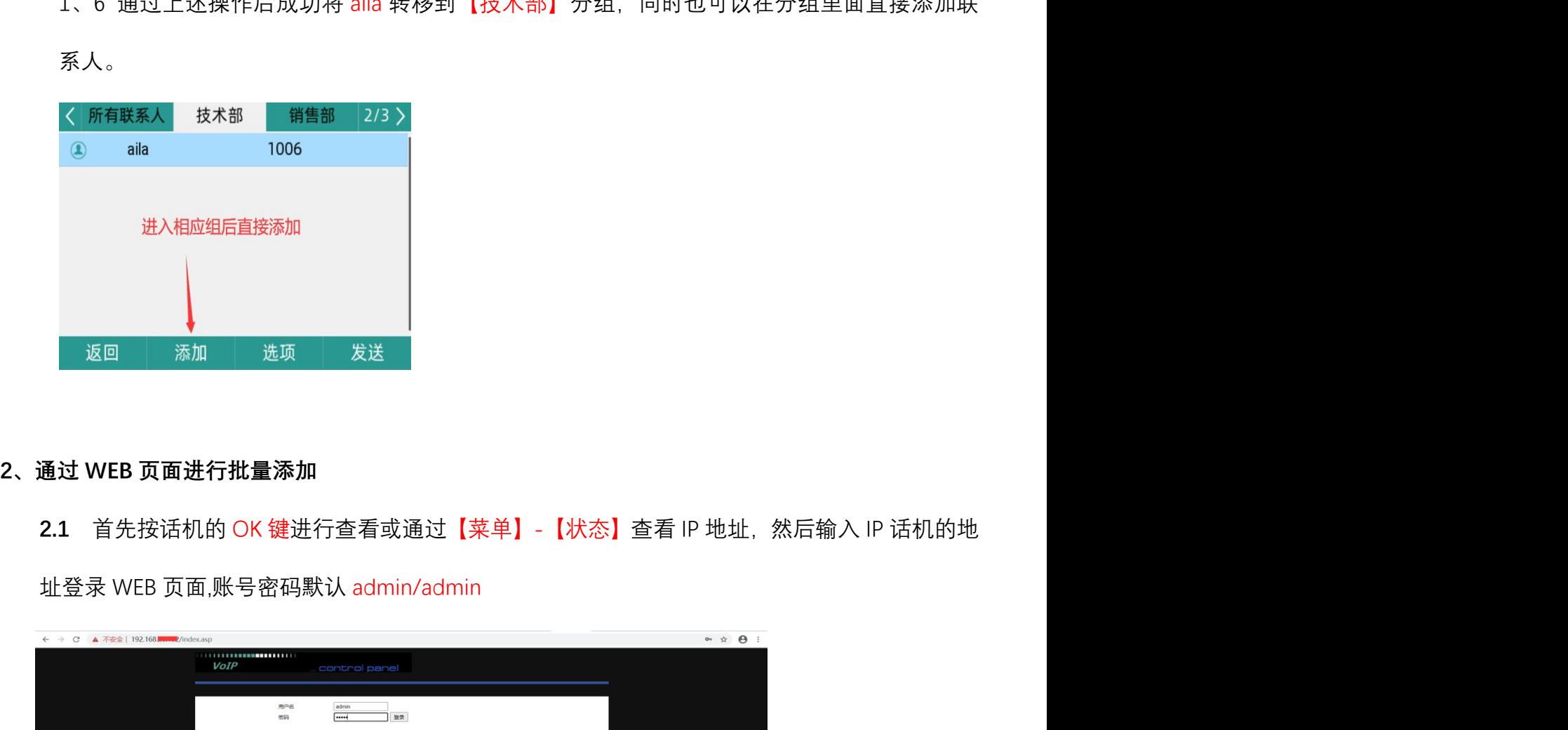

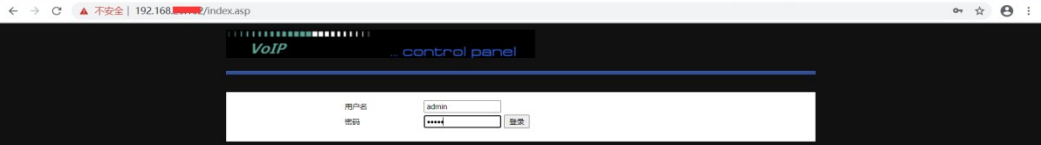

2.0 格方式<br>通过 WEB 页面进行批量添加<br>2.1 首先按话机的 OK 键进行查看或通过【菜单】-【状态】查看 IP 地址,然后输入 IP 话机的地址登录 WEB 页面,账号密码默认 admin/admin<br><br>2.2 然后进入【电话】-【电话本】-【电话本上传与下载】找到【下载 CSV】<br>7 载模板。 下载模板。

深圳总部:广东省深圳市南山区桃源街道留仙大道南山智园崇文园区1号楼1801-1802 / 1801-1802, Building 1, Chongwen Park, Nanshan Zhiyuan, Nanshan District, Shenzhen, China 北京分公司:北京市石景山区金安中海财富中心A座401 / Rm 401, Building 1, JinAn Zhonghai Fortune Center, Shijingshan District, Beijing, China 上海分公司:上海市杨浦区隆昌路619号城市概念软件园1幢C108 / Rm C108, City Concept Building 1, Longchang Rd No. 619, Yangpu District, Shanghai, China

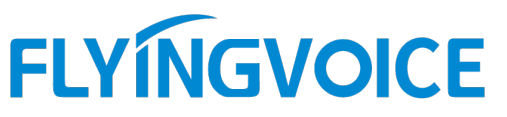

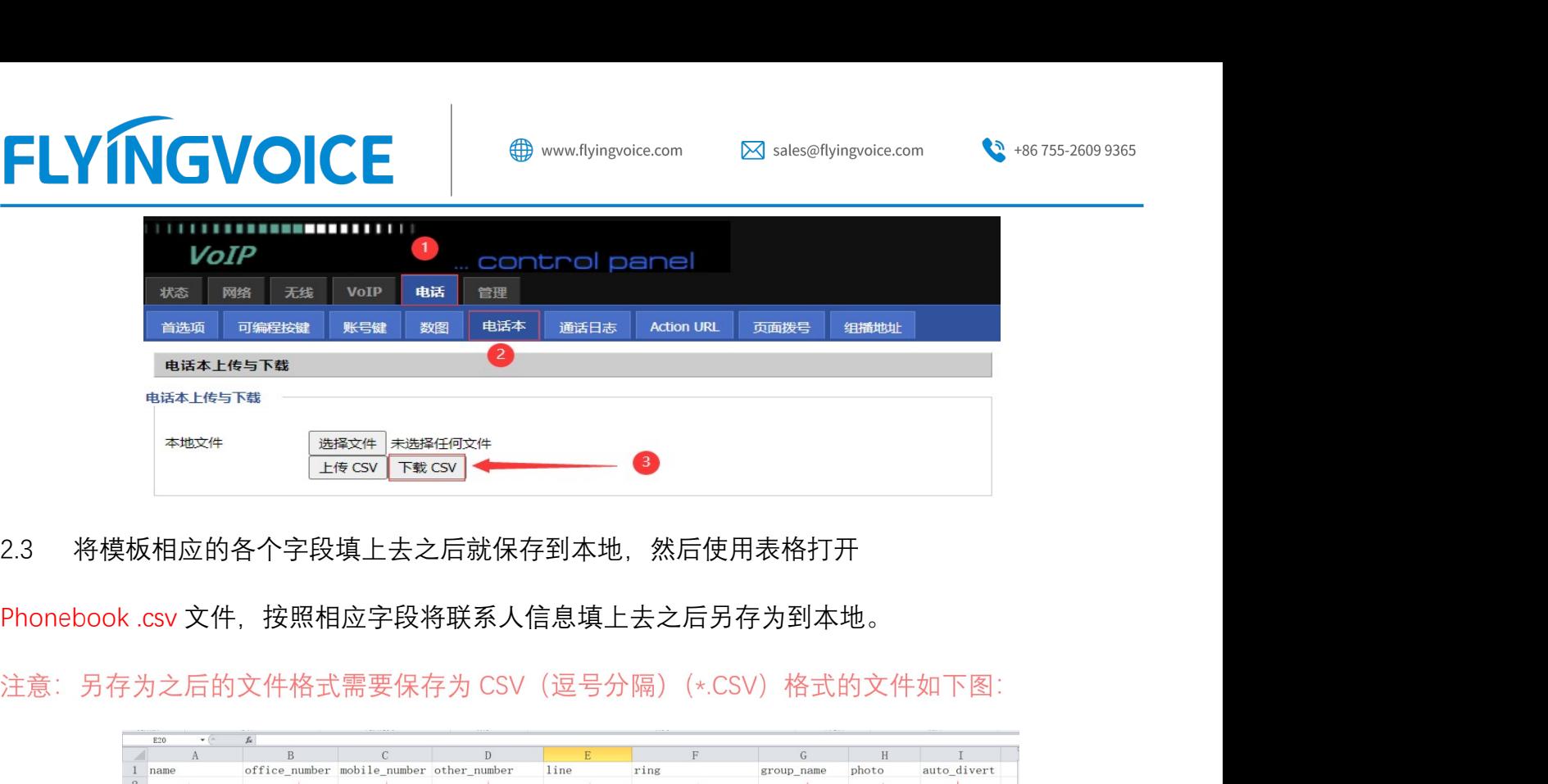

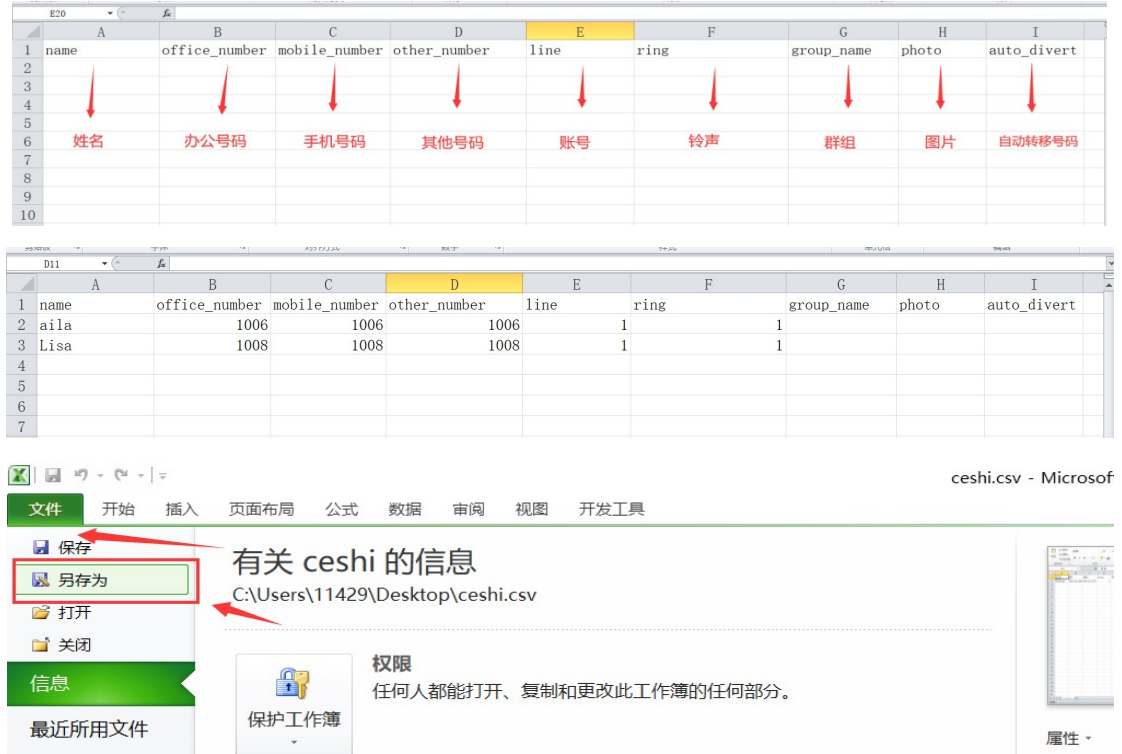

深圳总部:广东省深圳市南山区桃源街道留仙大道南山智园崇文园区1号楼1801-1802 / 1801-1802, Building 1, Chongwen Park, Nanshan Zhiyuan, Nanshan District, Shenzhen, China 北京分公司:北京市石景山区金安中海财富中心A座401 / Rm 401, Building 1, JinAn Zhonghai Fortune Center, Shijingshan District, Beijing, China

# **FLYINGVOICE**

Sales@flyingvoice.com

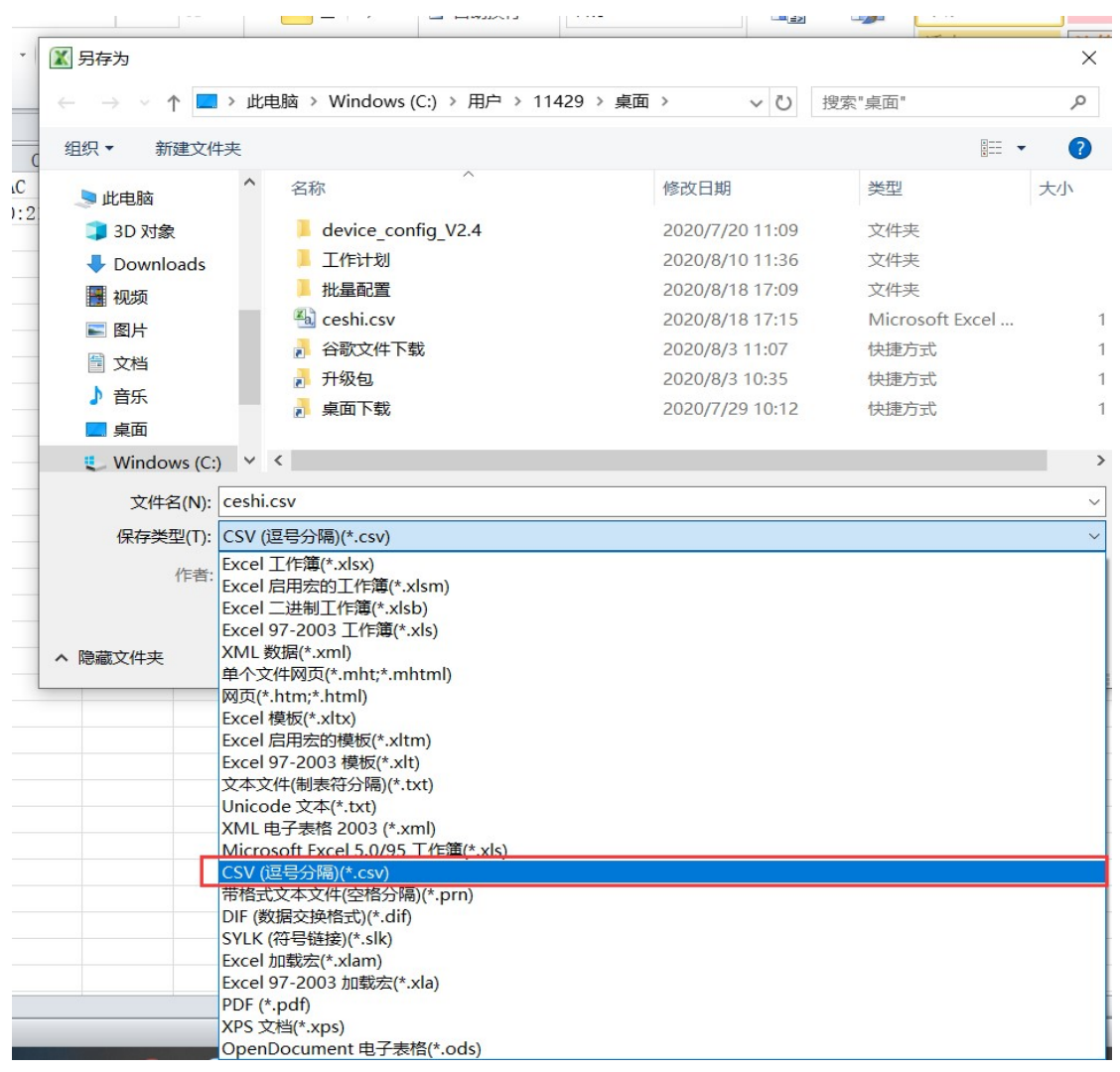

然后点击页面点击【上传 CSV】将刚刚保存好的.CSV 文件上传即可。  $2.4$ 

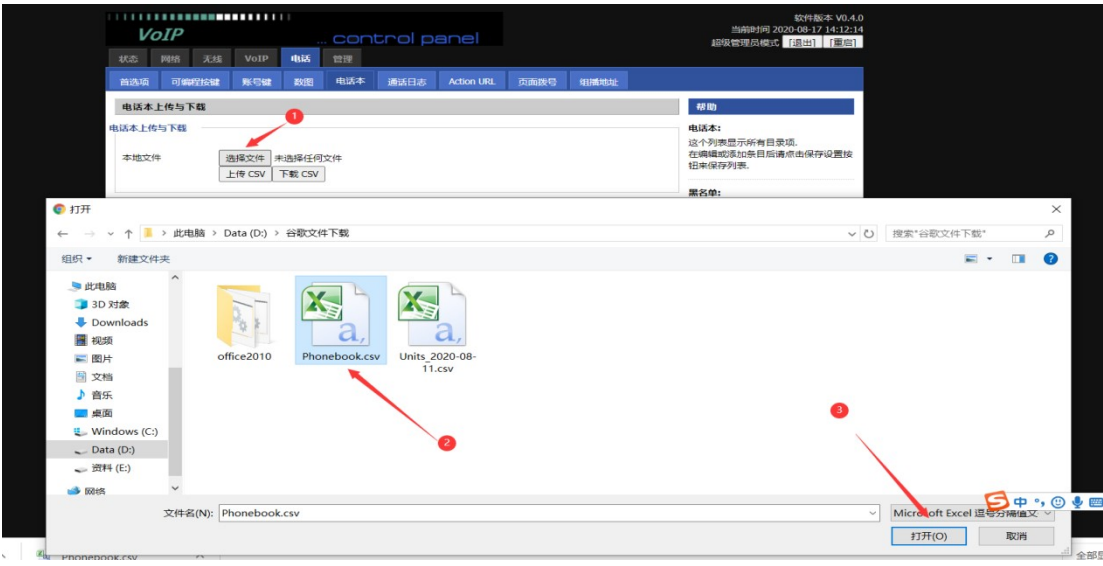

 $\overline{\mathcal{Q}}$ 

深圳总部:广东省深圳市南山区桃源街道留仙大道南山智园崇文园区1号楼1801-1802 / 1801-1802, Building 1, Chongwen Park, Nanshan Zhiyuan, Nanshan District, Shenzhen, China 北京分公司:北京市石景山区金安中海财富中心A座401 / Rm 401, Building 1, JinAn Zhonghai Fortune Center, Shijingshan District, Beijing, China

上海分公司:上海市杨浦区隆昌路619号城市概念软件园1幢C108 / Rm C108, City Concept Building 1, Longchang Rd No. 619, Yangpu District, Shanghai, China

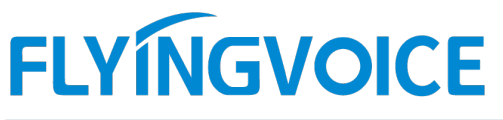

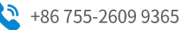

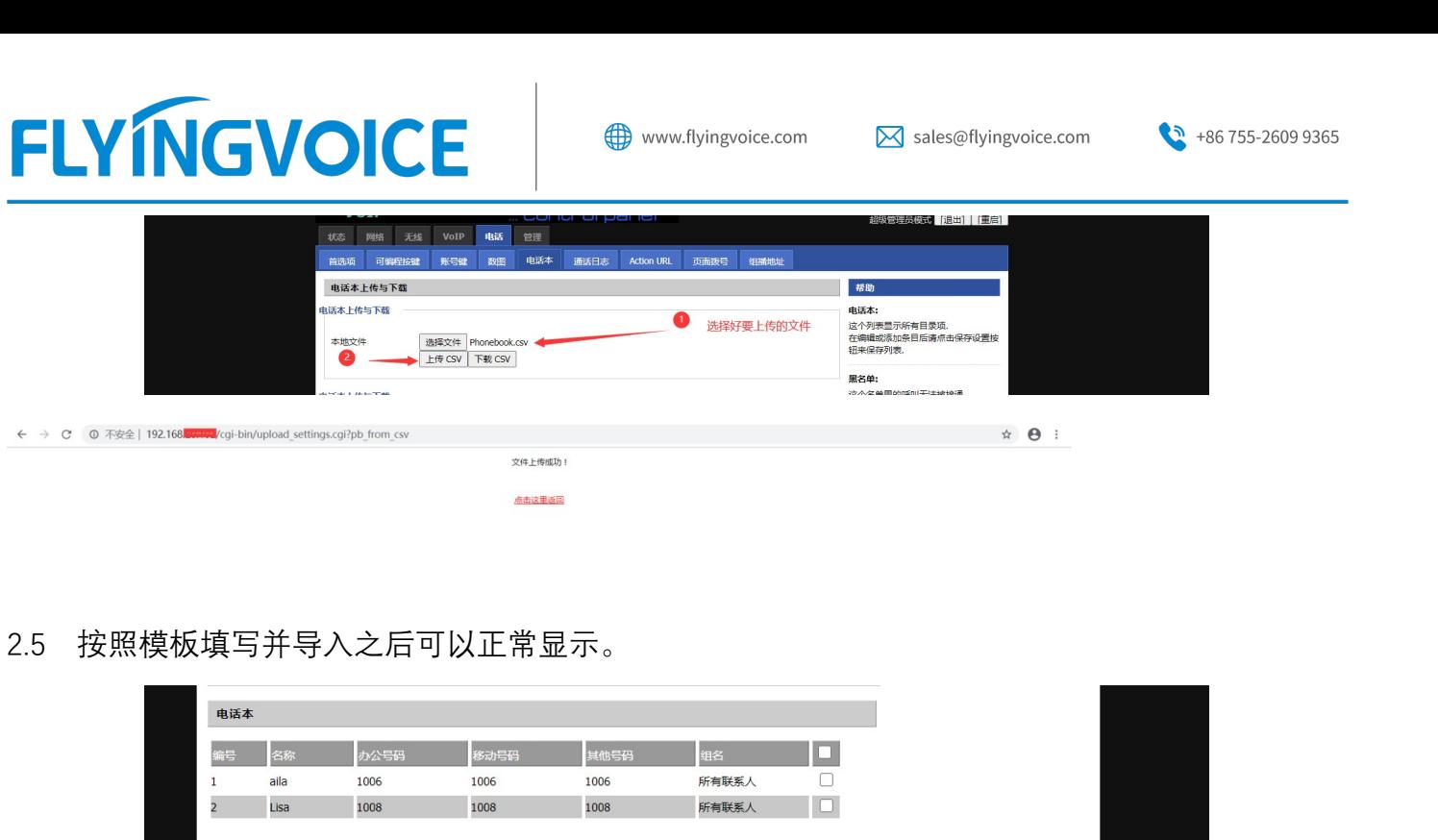

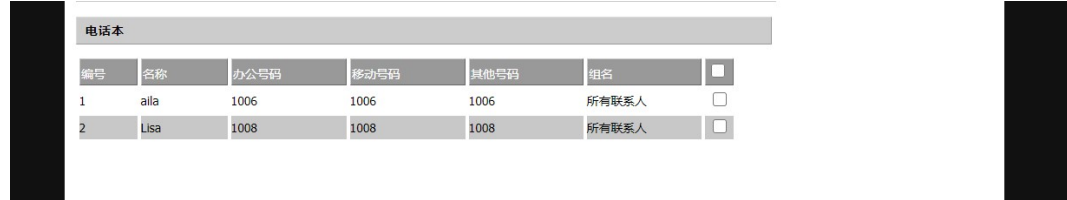

此方法在联系人多的时候可以进行批量设置导入导出,无需手动一个个添加

深圳总部:广东省深圳市南山区桃源街道留仙大道南山智园崇文园区1号楼1801-1802 / 1801-1802, Building 1, Chongwen Park, Nanshan Zhiyuan, Nanshan District, Shenzhen, China 北京分公司:北京市石景山区金安中海财富中心A座401 / Rm 401, Building 1, JinAn Zhonghai Fortune Center, Shijingshan District, Beijing, China 上海分公司:上海市杨浦区隆昌路619号城市概念软件园1幢C108 / Rm C108, City Concept Building 1, Longchang Rd No. 619, Yangpu District, Shanghai, China